# Vejledning om ansøgning til introduktionsstilling i Almen Medicin

I denne vejledning uddybes og præciseres ansøgningen til introduktionsstillinger i speciallægeuddannelsen i Almen Medicin i Region Hovedstaden. Den faglige profil er godkendt af det videnskabelige selskab og udmeldt af Danske Regioner. Ansættelsesudvalget for specialet foretager på baggrund af ansøgning og samtale en konkret vurdering af den enkelte ansøger. De faglige profiler kan findes på

https://www.laegeuddannelsen.dk/speciallaegeuddannelsen/specialerne.aspx

#### Indholdsfortegnelse

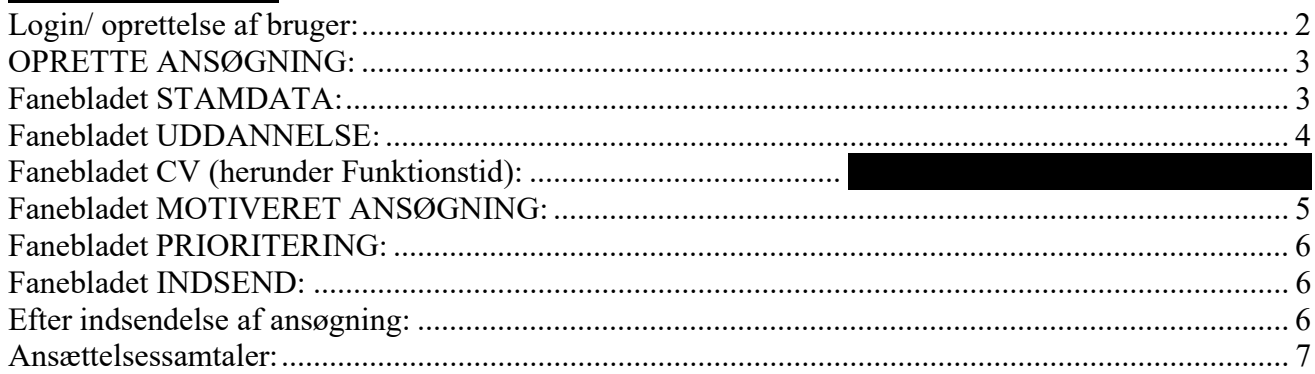

Kun ansøgninger, som er sendt elektronisk, vil komme i betragtning. Det er således ikke muligt at indsende ansøgning eller dokumentation på papir ved ansøgning om en introduktionsstilling.

For at komme i betragtning til ansættelse i en introduktionsstilling skal du være formelt kvalificeret, dvs. have godkendt og gennemført en klinisk basisuddannelse/turnus. Ansættelsesudvalget behandler kun ansøgninger fra ansøgere, der senest er kvalificerede på ansættelsestidspunktet. Hvis du ikke afslutter KBU som forventet og senest på ansættelsestidspunktet bortfalder tilbuddet om en introduktionsstilling.

#### Det er en forudsætning for ansættelse, at ansøger har en anmærkningsfri børneattest

Det påhviler dig at sikre, at korrekt dokumentation er vedhæftet. Det er vigtigt for en korrekt udfyldt ansøgning at læse hele vejledningen igennem, inden du går i gang med at oprette en ansøgning.

Klager over ansættelsesudvalgets vurdering og indstilling sendes til Det Regionale Videreuddannelsessekretariat hvor introduktionsstillingen hører til, og stiles til formanden for udvalget.

#### BEMÆRK:

Hvis du oplever problemer med din ansøgning skal du kontakte Lisbeth Selchau-Hansen, tlf 38 66 99 39 mail:lsh@regionh.dk

Der er deadline for aflevering af ansøgninger er 15.maj 2024 kl. 23:59. Såfremt du får problemer den sidste aften er det vigtigt at du uploader din ansøgning (også selvom den er mangelfuld på grund af problemer) - så udreder vi dette efterfølgende. Hvis du heller ikke kan uploade din ansøgning er det vigtigt, at du sender en mail til ovenstående kontaktperson med beskrivelse af, at du har forsøgt at uploade din ansøgning, men at du har haft problemer. Såfremt du har sendt denne mail *inden* deadline kl. 23:59 får du lov til at indsende din ansøgning efterfølgende.

#### Login/ oprettelse af bruger:

Ved oprettelse af bruger, indtastes oplysninger om navn og en permanent, privat e-mailadresse. Du skal indtaste e-mailadressen to gange ved oprettelsen for en sikkerheds skyld. E-mailadressen vil blive brugt til at sende informationer og evt. tilbud om ansættelse i en introduktionsstilling. Emailadressen vil også efter ansættelse blive brugt til at give informationer om stillingen, så du skal bruge en privat e-mailadresse, som du kan beholde også efter jobskifte. Det er ikke muligt at dele en e-mailadresse med en anden ansøger.

E-mailadressen er også brugernavnet på www.videreuddannelsen.dk.

Du vælger selv adgangskoden. Den skal bestå af mindst 6 karakterer, og indeholde både små og store bogstaver samt tal. Du skal indtaste adgangskoden 2 gange ved oprettelsen for sikkerheds skyld.

En sikker adgangskode består af mange bogstaver, gerne en sætning, store og små bogstaver samt mindst et tal.

## Konkret vejledning til de enkelte punkter i ansøgningsskemaet

### OPRETTE ANSØGNING:

Efter login kommer du til forsiden. Her vil alle introduktionsstillinger, der aktuelt er i opslag, være anført. Hvis du ønsker at søge en af dem (det er muligt at søge flere), vælger du det relevante speciale og videreuddannelsesregion. Herefter kommer du ind på selve ansøgningen, der er opdelt i 6 faneblade. Du skal udfylde og gemme de første 5 faneblade. Det 6. og sidste bruges til at indsende ansøgningen. Skemaet gemmes automatisk, når du går videre til næste faneblad, men der er også en 'gem' knap nederst på siden. Du kan redigere i din ansøgning frem til ansøgningsfristen udløber. Efter ansøgningsfristen vil ansøgningen være låst.

Obligatoriske vedhæftninger:

- Kopi af billedsiden i pas, eller anden dokumentation for statsborgerskab eller gyldig arbejdsog opholdstilladelse. (se mere i vejledningen i ansøgningsskemaet)
- Struktureret CV-skabelon med alle relevante ansættelser angivet med start og slutdato. Herunder KBU-sammen- sætning/evalueringssammensætning
- Eventuelle specialespecifikke vedhæftninger
- Motiveret ansøgning
- Angivelse af tidspunkt for tidligst mulig startdato

De obligatoriske felter vil være angivet med en rød stierne indtil feltet bliver udfyldt. Herefter forsvinder den røde stjerne.

Du kan ikke indsende din ansøgning uden at have udfyldt felter markeret med rød stjerne samt have prioriteret forløb.

Dokumentation vedhæftes i en af følgende filtyper: JPG, TIF, TIFF, PDF, DOC, DOCX, RTF. Der kan være størrelsesmæssige begrænsninger alt efter hvilket filformat du anvender.

#### Fanebladet STAMDATA:

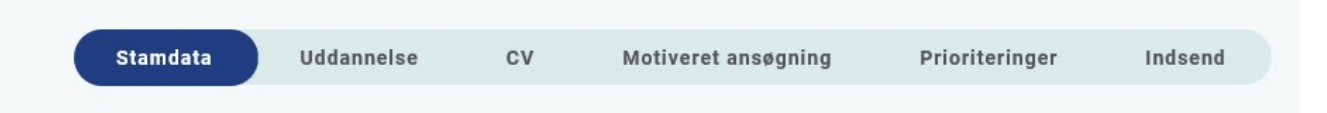

Udover de oplysninger du indtastede for at blive oprettet som bruger, skal du også indtaste et mobilnummer.

Du skal angive dit statsborgerskab og vedhæfte dokumentation herfor. Dette gælder uanset om du er dansk eller udenlandsk statsborger.

Endelig skal du indtaste en adresse.

#### Fanebladet UDDANNELSE: **Uddannelse** Stamdata  $cv$ Prioriteringer Indsend Motiveret ansøgning

Det er obligatorisk for alle ansøgere at udfylde og vedhæfte den strukturerede CV-skabelon for intro, som du findes her:

https://www.laegeuddannelsen.dk/speciallaegeuddannelsen/specialerne/almen-medicin/almenmedicin-region-hovedstaden.aspx

Ansættelsesudvalget ønsker oplysninger om:

- \*ansættelser prægraduat
- \*ansættelser postgraduat
- \*relevante ansættelser i udlandet
- \*Forskning
- \*perioder uden aktivitet (eks barsel)
- \*præcist antal måneder i de enkelte ansættelser

Læs nedenstående vejledning under "Fanebladet CV" for udfyldelse af CV-skabelonen. Der skal kun vedhæftes én CV-skabelon.

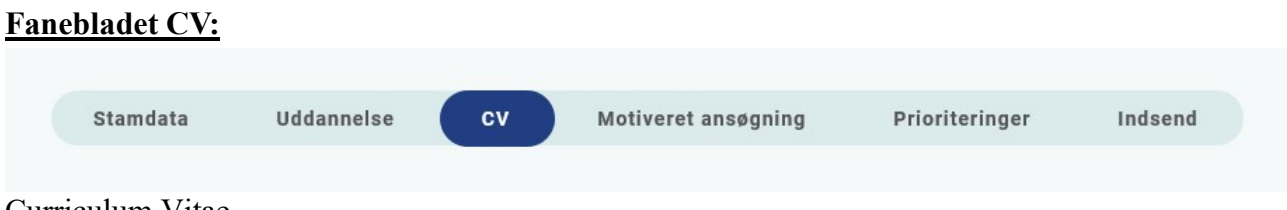

Curriculum Vitae

Som ovenfor nævnt skal du anvende den obligatoriske strukturerede CV-skabelon Intro–med angivelse af dine lægelige ansættelser, eventuelle orlovsperioder, kurser, ect. Se link ovenfor under fanebladet UDDANNELSE.

NB: Der skal kun vedhæftet én samlet struktureret CV-skabelon.

- Dag, måned, år. Det skal fremgå præcist hvor mange uger/måneder fuldtid/deltid du har haft ansættelse. Ansættelserne skal angives i kronologisk rækkefølge
- Forløbssammensætning af KBU eller evalueringsansættelsen skal fremgå
- Dato for selvstændigt virke eller dokumentation fra sidste ansættelsessted der angiver på hvilken dato du forventer at færdiggøre din KBU. Er du pt ansat i din KBU skal du få praksis til at bekræfte at du forventer at afslutte på normeret tid. Dokumentation (mail) vedhæftes ansøgningen

Du kan vedhæfte et udtræk fra autorisationsregisteret på Styrelsen for Patientsikkerheds hjemmeside, eller den mail fra Styrelsen for Patientsikkerhed, der giver dig besked på at du har opnået Tilladelse til selvstændigt virke.

#### Publicerede publikationer i peer reviewed tidsskrifter

Vedhæft dokumentation, f.eks. udskrift fra PubMed eller lignende. Der kan vedhæftes én fil. Kopi af selve artiklerne skal ikke vedhæftes.

Posters, abstracts, foredrag i videnskabelige selskaber, o.l. Du skal ikke vedhæfte selve posteren, abstractet m.v. Kun dokumentation. Der kan vedhæftes én fil.

Øvrige dokumentationer

- Kurser: Du kan vedhæfte én fil med evt. dokumentationer. Vedhæft ikke dokumentation for obligatoriske kurser
- Øvrige aktiviteter: Du kan vedhæfte én fil med evt. dokumentationer

#### Fanebladet MOTIVERET ANSØGNING:

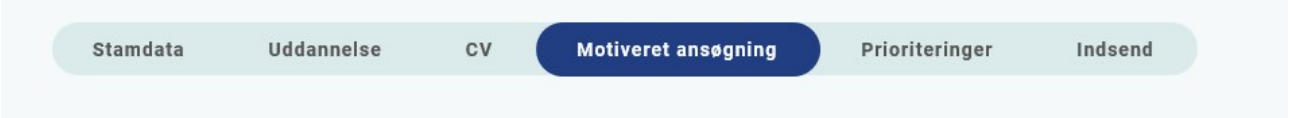

Vedhæft motiveret ansøgning på maksimalt én A-4 side. Der kan vedhæftes én fil. Følgende formater accepteres: JPG, TIF, TIFF, PDF, DOC, DOCX, RTF.

Det et vigtigt, at ansættelsesudvalget får mulighed for at danne sig et indtryk af ansøgeren. En velbegrundet, målrettet og gennemarbejdet ansøgning tæller positivt. Ansættelsesudvalget henleder opmærksomheden på, at forudsætningen for at arbejde i almen praksis er, at man behersker det danske sprog og er velfunderet i formidling og kommunikation.

#### Det anbefales ansøgeren at oplyse om følgende punkter:

\*evt. anden uddannelse

\*fagligt/sundhedspolitisk engagement præ -/postgraduat

\*frivilligt relevant arbejde

\*hvorfor vælger du almen medicin og ikke et andet speciale?

\*visioner om din fremtid som almen praktiserende læge

\*NB: undlad at bygge ansøgningen op efter de 7 lægeroller!

\*NB: max 1 side =2400 anslag!

Det er vigtigt at tydeliggøre om arbejdet er gennemført under medicinstudiet, eller om arbejdet er gennemført efter afsluttet medicinstudie, Husk også at beskrive/forklare hvorfor der evt. er perioder uden aktivitet i dit CV.

#### Fanebladet PRIORITERING:

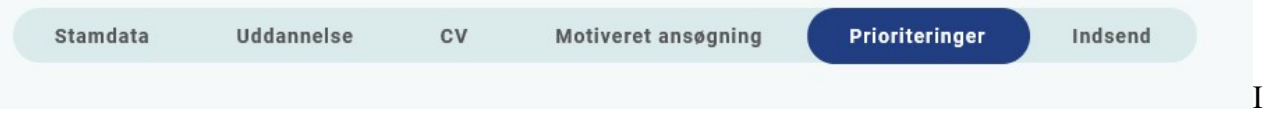

Introduktionsforløbene skal prioriteres med nummer 1,2, 3, 4, 5 ect. Ingen forløb kan prioriteres ens. Du skal bruge musen til at trække i områderne/forløbene så de står i den rækkefølge du ønsker at prioritere dem i.

NB: Prioriter kun forløb du kan påbegynde på den dato, der er nævnt ud fra det pågældende forløb!!

Hvis du efter at have indsendt din ansøgning ønsker at ændre din prioritering, skal du kontakte Lisbeth Selchau-Hansen, Videreuddannelsessekretariat Øst på mail: lsh@regionh.dk. Ændringer skal senest meddeles på mail senest den 7.marts 2024.

#### Fanebladet INDSEND:

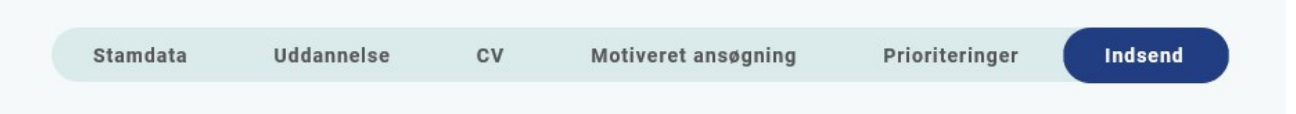

Hvis du mangler at udfylde dele af ansøgningen, vil dette fremgå af fanebladet INDSEND. Først når du har udfyldt alle faneblade vil det være muligt at indsende ansøgningen. Dette betyder ikke at oplysninger og vedhæftninger er blevet godkendt som korrekte, men blot at du har gemt oplysninger og vedhæftninger. Du skal krydse af i feltet at alle oplysninger ved ansøgningen om forløb afgives på tro og love – det vil sige at alle oplysninger i din ansøgning er korrekte. Du kan ændre i ansøgningen frem til ansøgningsfristens udløb også selvom du har trykket indsend.

Det anbefales, at du kigger PDF-udgaven af din ansøgning igennem inden ansøgningsfristens udløb. Du kan slette en indsendt ansøgning, hvis du har fortrudt din ansøgning, frem til tidsfristens udløb.

#### Efter indsendelse af ansøgning:

På forsiden kan du frem til efter afholdelsen af ansættelsesmødet se din indsendte ansøgning. Her kan du også se, hvilke ansøgninger du er i gang med, men endnu ikke har indsendt. Du kan også downloade en indsendt ansøgning i PDF-format. Indtil ansøgningsfristens udløb vil du kunne downloade et foreløbigt PDF-dokument. Når ansøgningsfristen er udløbet, vil du kunne downloade en endelig udgave af din ansøgning.

Al kommunikation i løbet af ansættelsesrunden vil foregå via mail. Du vil modtage en mail med kvittering for indsendt ansøgning umiddelbart efter ansøgningsfristen. Tjek også i dit spamfilter. Hvis du ikke har modtaget kvitteringsmailen, skal du kontakte opslagets kontaktperson.

#### Vedr. proceduren:

Ansættelsesudvalget udarbejder på mødet den 3.juni 2024 en prioriteret liste over ansøgerne.

Tildeling af praksis sker i henhold til placering på den prioriterede liste. Den ansøger, der er højest placeret tildeles den praksis ansøgeren har prioriteret højest ect ect. Du kan ikke få tildelt en praksis, du ikke har prioriteret. Så søger du få praksis, er dine chancer for at få tilbudt en stilling mindre.

Der afholdes ikke samtaler. Enkelte ansøgere kan dog blive kontaktet telefonisk den 15.maj 2024 hvor ansættelsesudvalget afholder vurderingsmøde. Din placering på den prioriterede liste bliver alene vurderet ud fra den indsendte ansøgning. Derfor vigtigt for dig, at du har udfyldt ansøgningsskemaet korrekt og anvendt den obligatoriske CV- skabelon.

Ansøgere der tilbydes en introduktionsstilling vil via mail fra videreuddannelsen.dk få besked i slutningen af uge 23.

Ansøgere der ikke tilbydes en introduktionsstilling vil modtage svar senest i uge 26. NB: Erfaringen viser, at nogle takker nej til det til det tilbudte forløb. Hold derfor øje med din mail hvis du skulle blive tilbudt et forløb i uge 24/25.

Når du tilbydes en introduktionsstilling, vil du modtage en mail med et link til

www.videreuddannelsen.dk med angivelse af en frist på 5 hverdage. Du skal indenfor denne frist logge ind og vælge, om du accepterer eller afviser det tilbudte forløb. Du skal være opmærksom på, at dit svar er bindende. Efter accept af forløb skal du indtaste dit cpr .nr til brug for dine ansættelsespapirer.

Hvis du accepterer, vil du kunne downloade din Ansættelses- og Uddannelsesaftale i PDF-format fra forsiden. Dette vil du også kunne gøre senere.

Tilbydes du en introduktionsstilling skal du forud for endelig ansættelse gennemføre en samtale med den tildelte tutorlæge, og du skal derfor tage kontakt til den tildelte praksis i uge 25/26. Ved samtalen afklares gensidige forventninger samt praktiske ting såsom arbejdstider, ferieønsker, ect. Det skal bemærkes, at det hører til sjældenhederne, at samtalen forløber negativt. Men det skal også understreges, at samtalen med din kommende tutorlæge skal medvirke til at afklare, hvordan din introstilling skal forløbe, så det er derfor vigtigt, at samtalen afholdes. Medbring kopi af din ansøgning til evt. brug ved samtalen.

Forløber samtalen med din nye tutorlæge mod forventning ikke tilfredsstillende, skal du kontakte Sekretariatet hurtigst muligt.

#### Ansættelsesudvalget:

Ansættelsesudvalget består af 2 almen medicinske koordinatorer, 1 Yngre almen medicinsk uddannelseskoordinator samt 1 medarbejder fra Sekretariatet.

Ansøgere der ikke tilbydes en introduktionsstilling vil få tilbud om en telefonisk karrievejledende samtale med et medlem af ansættelsesudvalget.

Der udsendes invitation med tilbud om karrierevejledning, når runden er endelig afsluttet i slut juni 2024